# **Réglages MIDI**

**Le terme MIDI est un acronyme de Musical Instrument Digital Interface, norme internationale de connexion d'instruments de musique, ordinateurs et autres appareils, qui permet l'échange de données de performance.**

#### **Prises MIDI**

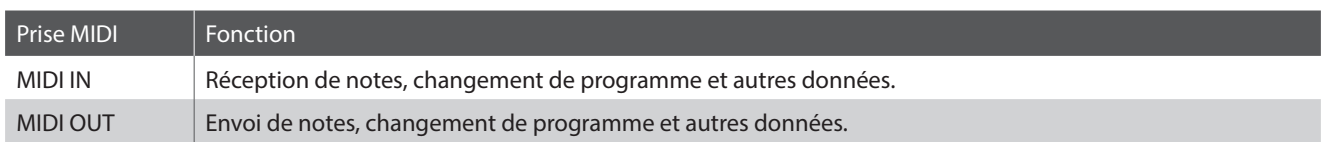

### **Canaux MIDI**

MIDI utilise des canaux pour l'échange de données entre appareils MIDI. Il existe des canaux de réception (MIDI IN) et de transmission (MIDI OUT). La plupart des instruments de musique ou appareils avec des fonctions MIDI sont équipés de prises MIDI IN et OUT et peuvent transmettre ou recevoir des données via MIDI. Les canaux de réception servent à la réception de données d'un autre appareil MIDI, et ceux de transmission servent à la transmission de données vers un autre appareil MIDI.

L'illustration ci-dessous montre trois instruments de musique connectés à l'aide de l'interface MIDI.

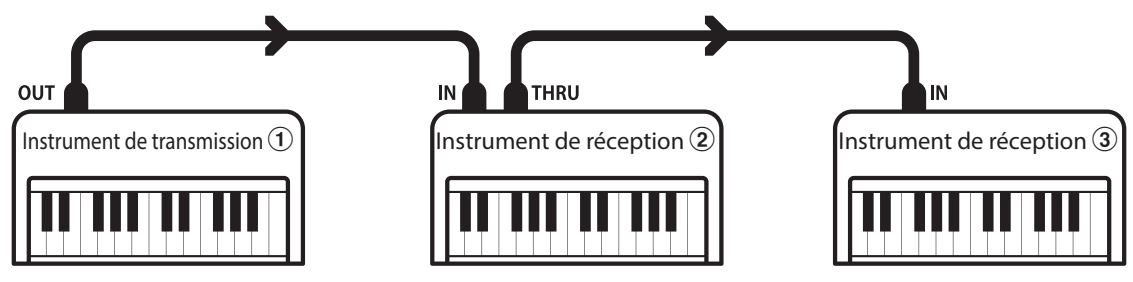

Instrument transmetteur  $\Omega$  envoie des informations de canal de transmission et clavier à des instruments récepteurs  $\Omega/3$ . Les informations arrivent aux instruments récepteurs  $\mathcal{D}/\mathcal{D}$ .

Instruments récepteurs  $(2)/3$  répondent aux données MIDI qui sont envoyées si leur canal de réception est identique au canal de transmission de l'instrument transmetteur  $\Omega$ .

Si les canaux ne correspondent pas, les instruments récepteurs  $(2)/3$  ne répondent pas aux données envoyées.

Les canaux 1 à 16 sont disponibles pour la réception et la transmission.

#### **Enregistrement / lecture avec un séquenceur**

Lors de la connexion à un séquenceur, le piano numérique KDP110 peut être utilisé pour enregistrer et lire des morceaux multipistes, avec des sons distincts lus simultanément sur chaque canal.

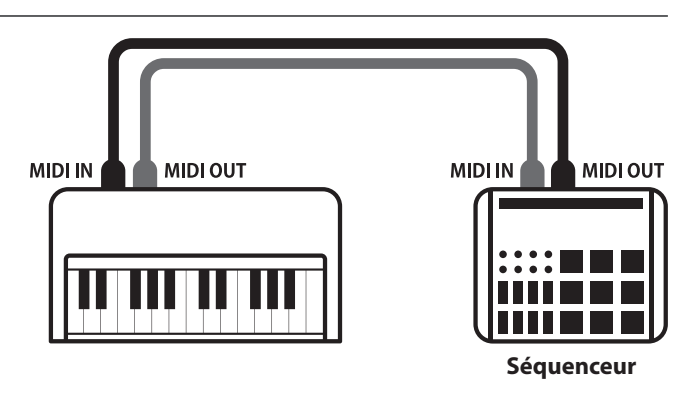

### **Réglages MIDI**

### **Fonctions MIDI**

Le piano numérique KDP110 permet les fonctions MIDI suivantes :

Transmission/réception d'informations de notes d'un instrument de musique ou appareil connecté à l'interface MIDI.

Spécifiez des canaux de transmission/réception entre 1 et 16.

#### Transmission/réception de données exclusives Réception de données de volume

Transmettre/recevoir des réglages de panneau avant ou de fonction de menu comme données exclusives.

#### Réglage de mode multitimbre

Recevoir des données MIDI multicanal d'un instrument de musique ou appareil connecté à l'interface MIDI.

\* Le réglage de mode Multitimbre doit être activé.

#### Transmission/réception d'informations de notes Transmission/réception de numéro de changement de programme

Transmission/réception des données de changement de programme de/vers un instrument de musique ou appareil connecté à l'interface MIDI.

#### Réglages de canal de transmission/réception Transmission/réception de données de pédale

Transmission/réception des données de pédale de sustain, douce et de sostenuto avec un instrument de musique ou appareil connecté à l'interface MIDI.

Recevoir des données de volume MIDI envoyées par un instrument de musique ou appareil connecté à l'interface MIDI.

\* Reportez-vous au « Tableau d'implémentation MIDI » à la [page 8](#page-7-0)  pour plus de détails sur les capacités MIDI du piano numérique KDP110.

### **Réglages MIDI**

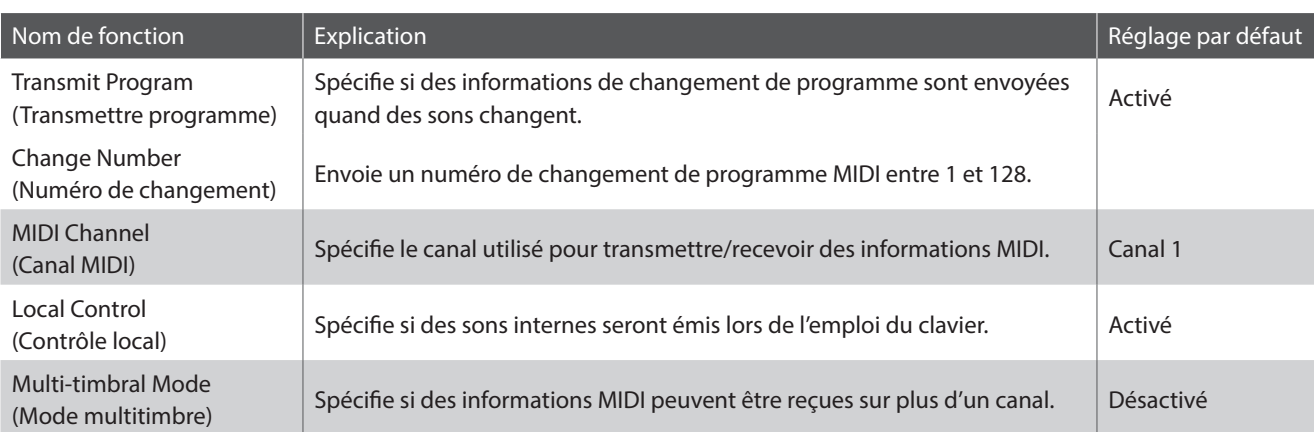

### **Réglages MIDI**

### **1 Transmit MIDI Program Change (Transmission de changement de programme MIDI)**

**Le réglage Send Program Change Number (Envoi de numéro de changement de programme) détermine si le piano numérique KDP110 transmet les informations de changement de programme quand les sons sont des changements. Vous pouvez également transmettre un numéro de changement de programme (entre 1 et 128) pour changer le son d'un appareil MIDI externe.**

### **Réglages Transmit MIDI Program Change (Transmission de changement de programme MIDI)**

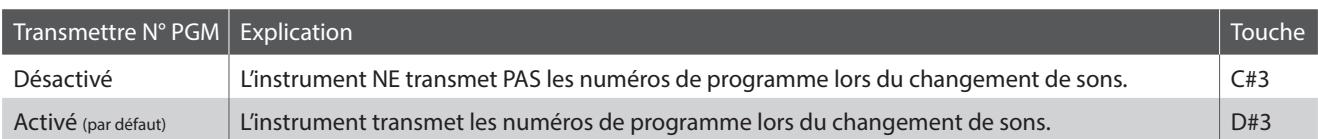

### ■ Modification du réglage Transmit MIDI Program Change

Appuyez simultanément sur les boutons METRONOME et SOUND SELECT et maintenez-les enfoncés, puis appuyez sur la touche affectée au réglage Transmit MIDI Program Change désiré.

#### **Envoi d'un numéro de changement de programme**

Appuyez simultanément sur les boutons METRONOME et SOUND SELECT et maintenez-les enfoncés, puis entrez le numéro de changement de programme désiré à envoyer à l'aide des touches numérotées indiquées ci-dessous.

\* Les numéros de changement de programme sont spécifiés à l'aide de trois chiffres dans une plage comprise entre 001 et 128.

\* Le numéro de changement de programme est transmis automatiquement dès que vous appuyez sur la touche du troisième chiffre.

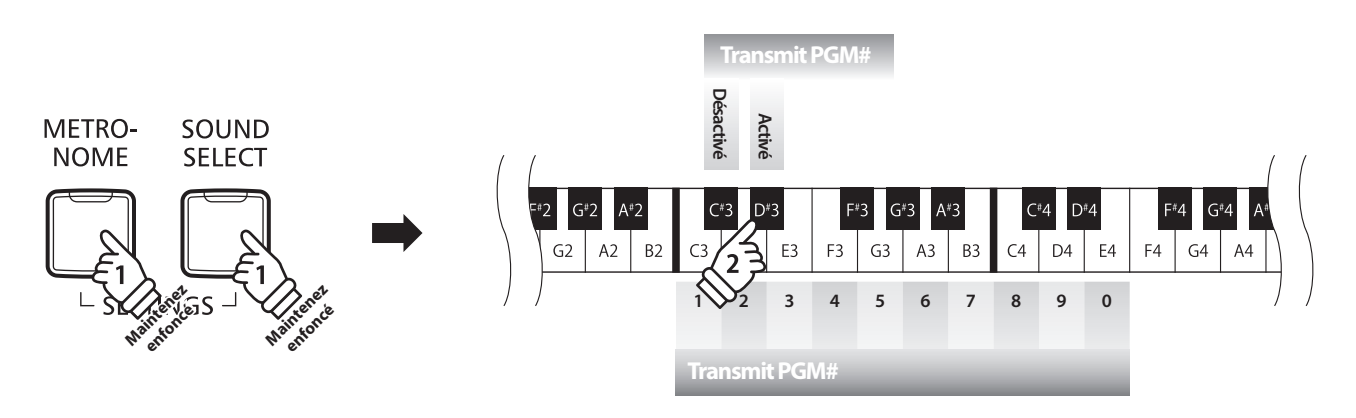

**Exemple : Transmettre N° PGM 064** Entrez 0, 6 et 4

### **Réglages MIDI**

### **2 MIDI Channel (transmit/receive) (Canal MIDI (transmission/réception))**

**Le réglage MIDI Channel permet de spécifier le canal de transmission/réception. Le canal sélectionné fonctionne alors comme canal de transmission/réception (il est impossible de spécifier des canaux de transmission/réception distincts).**

### **Modification du réglage de canal MIDI**

Appuyez simultanément sur les boutons METRONOME et SOUND SELECT et maintenez-les enfoncés, puis appuyez sur la touche affectée au canal MIDI désiré.

\* Le canal MIDI peut être spécifié dans la plage 1-16.

\* Le canal MIDI est réglé automatiquement à « 1 » quand l'instrument est allumé (réglage par défaut).

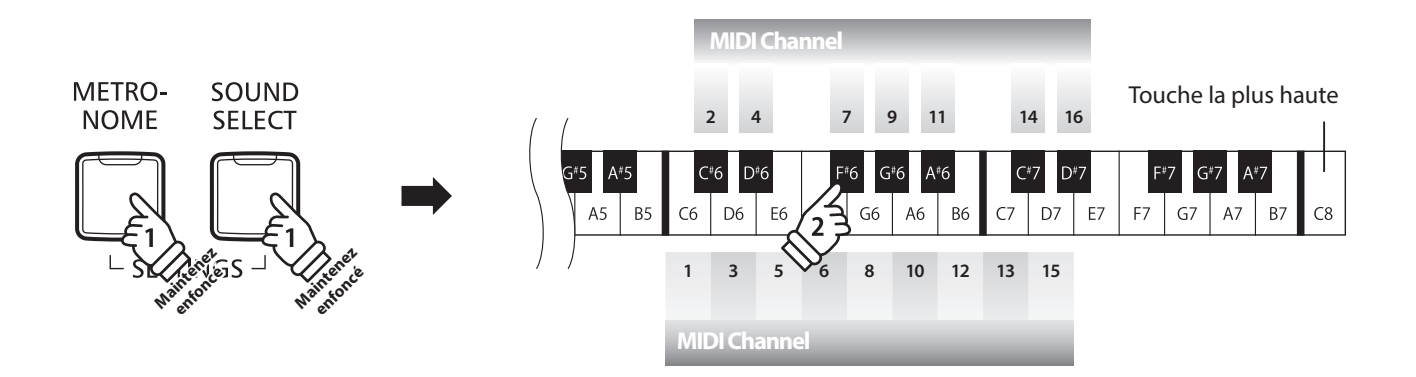

### **Réglages MIDI**

### **3 Local Control (Contrôle local)**

**Le réglage Local Control détermine si l'instrument joue une sonorité interne quand les touches sont enfoncées. Ce réglage est utile quand vous utilisez le piano numérique KDP110 pour contrôler un appareil MIDI externe.**

### **Réglages Local Control**

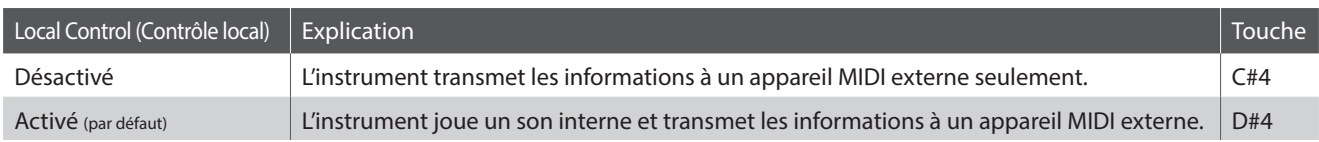

### **Modification du réglage Local Control**

Appuyez simultanément sur les boutons METRONOME et SOUND SELECT et maintenez-les enfoncés, puis appuyez sur la touche affectée au réglage Local Control désiré.

\* L'activation et le changement de Local Control sont maintenus jusqu'à ce que l'instrument soit éteint.

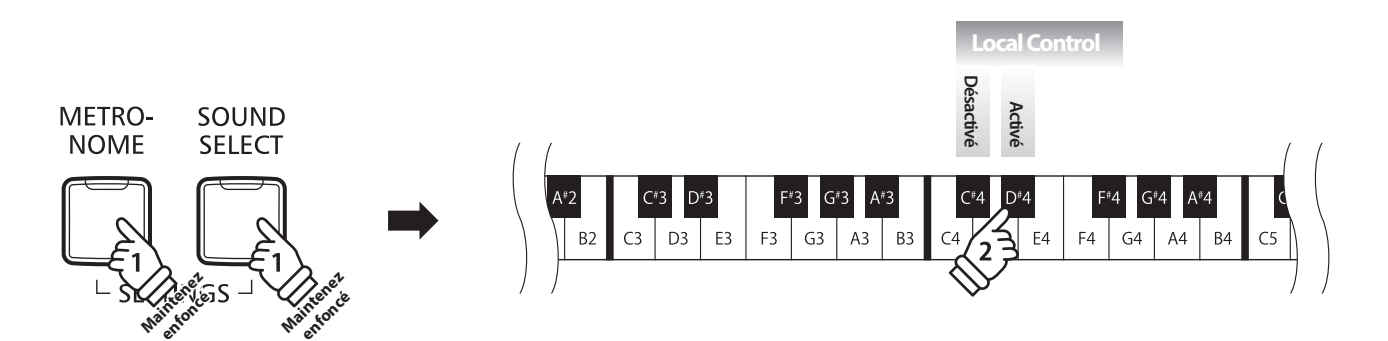

### **Réglages MIDI**

### **4 Multi-timbral Mode (Mode multi-timbre)**

**Le réglage Multi-timbral Mode détermine si le piano numérique KDP110 peut recevoir des informations MIDI sur plusieurs canaux MIDI à la fois. Ceci permet à l'instrument de lire des données multipistes et multitimbres de performance transmises par un appareil MIDI externe.**

### **Réglages multitimbres**

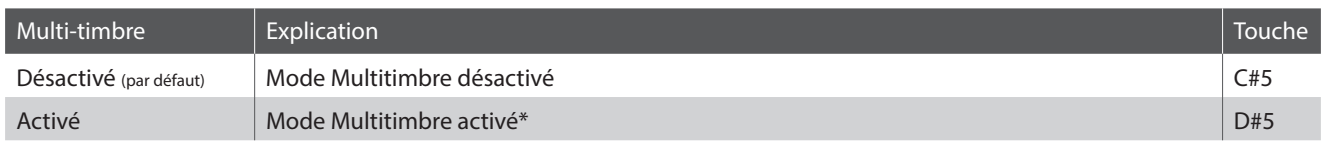

\* Reportez-vous à la « Liste des numéros de changement de programme » à la [page 7.](#page-6-0)

### **Modification du réglage de mode multi-timbre**

Appuyez simultanément sur les boutons METRONOME et SOUND SELECT et maintenez-les enfoncés, puis appuyez sur la touche affectée au réglage Multitimbre désiré.

\* Les données MIDI reçues par le canal 10 ne sont pas exécutées quand le mode Multitimbre est activé.

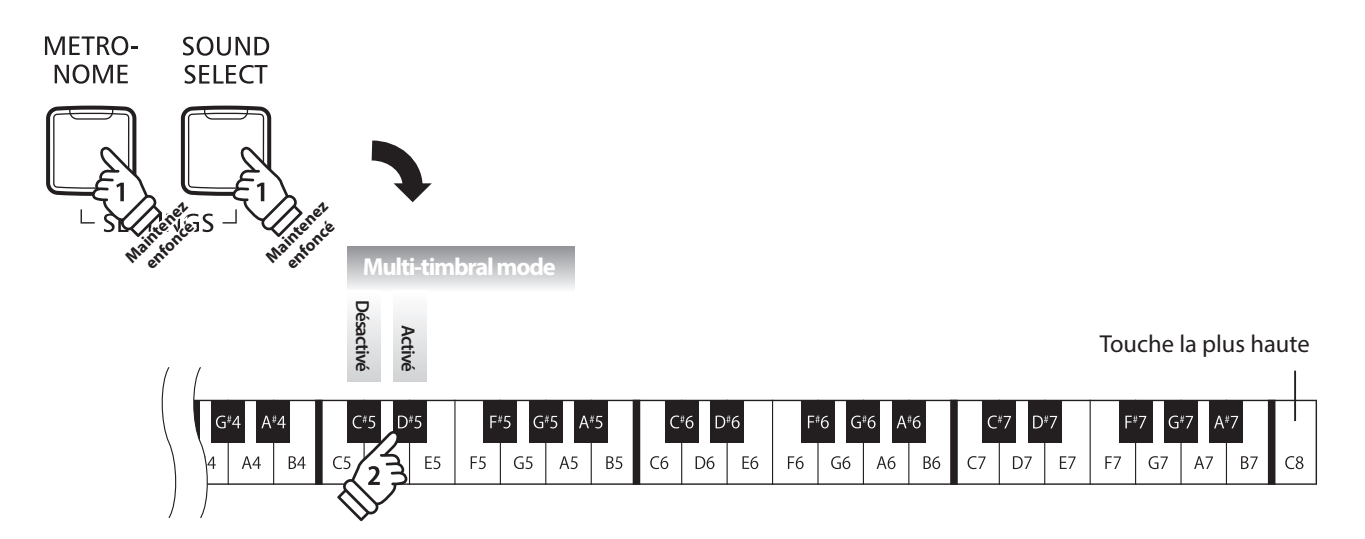

# <span id="page-6-0"></span>**Liste des numéros de changement de programme**

### **Liste des numéros de changement de programme**

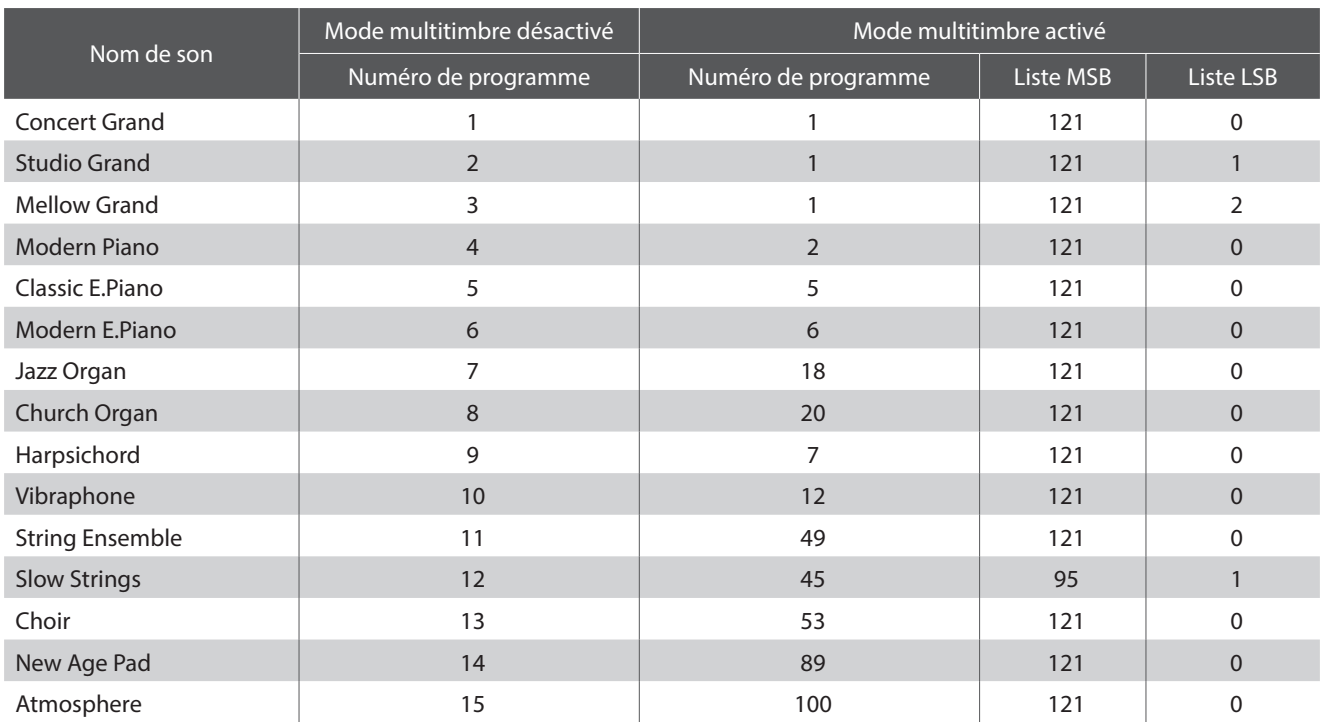

# <span id="page-7-0"></span>**Tableau d'implémentation MIDI**

### **Piano numérique KDP110 Kawai**

Date : Août 2017 Version : 1.0

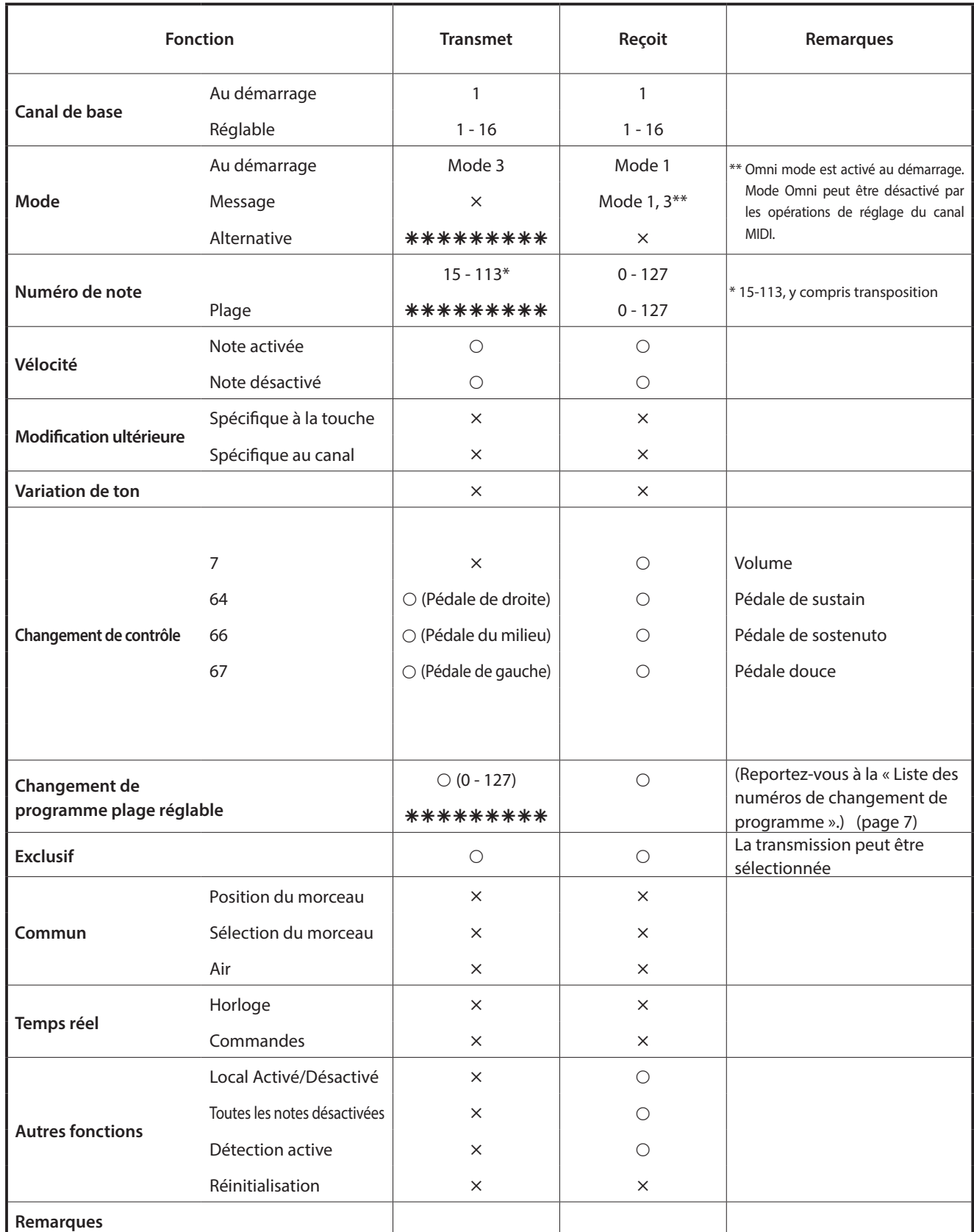

Mode 1 : mode omni activé, Poly Mode 2 : mode omni activé, Mono  $\bigcirc$  : Oui Mode 3 : omni mode désactivé, Poly Mode 4 : omni mode désactivé, Mono  $\times$  : Non